# 10 ways to use Nearpod in the classroom

#### Simple presentation delivery 1

Instead of running a Powerpoint or Google Slides, you can utilize Nearpod and make the lesson more interactive or 'drag and drop' your existing slides.

### Personalized provision and differentiation 2

Assign a lesson or activity to one student or a small group for extra teaching provisions. You can also duplicate the lesson and modify to deliver differentiated content to your students.

#### Distributing student resources 3

Fill your presentation with images or worksheets and ask the students to use the Students Notes feature to save the presentation to their drive to access the information later.

## 4 Live formative assessment

Check for student understanding in real-time with customized [formative](https://nearpod.com/formative-assessment?oc=nearpodclassroomblog&utm_source=aws&utm_medium=pdf&utm_campaign=nearpodclassroomblog)  [assessments](https://nearpod.com/formative-assessment?oc=nearpodclassroomblog&utm_source=aws&utm_medium=pdf&utm_campaign=nearpodclassroomblog) such as Quizzes, Polls, Open-ended Questions, Matching Pairs, Draw It activities, and more.

#### Interactive gamification and activities 5

Add interest and excitement into everyday learning with [interactive activities](https://nearpod.com/gamification-activities?oc=nearpodclassroomblog&utm_source=aws&utm_medium=pdf&utm_campaign=nearpodclassroomblog)  such as Drag & Drop, Draw It, Time to Climb, Matching Pairs, and Collaborate Board. For example, to review a unit use the gamified multiple-choice quiz, Time to Climb.

### Self-assessment 6

Use the Poll feature to check in on how students are feeling. For example, you can add a traffic light as a reference image to provide a visual for students when responding to the poll.

### Modeling 7

Draw It is an interactive whiteboard where teacher can upload any background for students to draw, highlight, type, and add pictures. View their responses in real-time and share selected drawings to appear on every device to model good progressions.

### Open-ended tasks 8

The Open-ended Questions feature allows the teacher to pose a question or set up a scenario for the students to respond to. With this tool, you can facilitate creative writing tasks.

#### Setting homework 9

You can provide a **Student-Paced** code and they can access the Nearpod lesson at home, or anywhere with an internet connection.

## 10 Sharing and using pre-made resources

Explore and save interactive presentations and premade activities made by reliable subject experts across all grade levels and standards. Us the filtered search to find a lesson that's right for you.

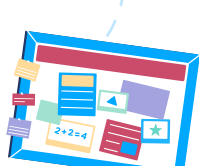

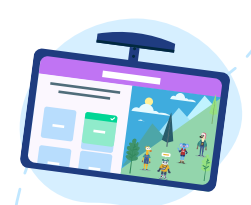

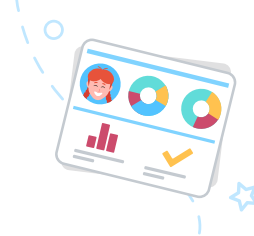

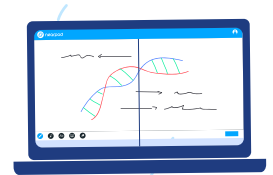

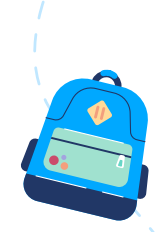

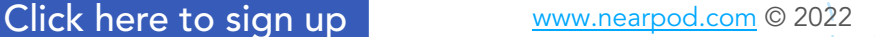